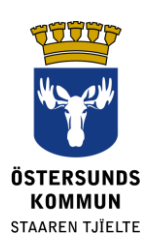

# **Dexter för vårdnadshavare**

#### **Vad är Dexter?**

Dexter är ett system för kommunikation mellan skola och hem. Mycket av den information som normalt återfinns på skolans expedition görs tillgänglig på i Dexter.

Vårdnadshavare till elever i Östersunds kommuns grundskola får ett konto i Dexter. Efter att ha loggat in i systemet kan du se allmänna uppgifter om skolan och dessutom uppgifter som är specifika för ditt eller dina egna barn. Systemet styrs av olika roller och behörigheter så att du aldrig kan se mer än det du själv berörs av.

### **Vad kan man göra i Dexter?**

- Sjukanmälan
- Se schema
- Se frånvarosammanställning
- Se klasslista, personallista, med mera

#### **Inloggning**

Du loggar in i Dexter med BankID via **[ostersund.dexter-ist.com.](https://ostersund.dexter-ist.com/)** Länkar till Dexter hittar du också på www.ostersund.se.

Har du inget BankID kan du logga in med användarnamn och lösenord. Kontouppgifter beställer du hos skoladministratören på ditt barns skola.

När du har loggat in hittar du genvägarna till den administrativa delen direkt på "skrivbordet". I rullisten väljer du vilket av dina barn du exempelvis vill sjukanmäla eller se schemat för.

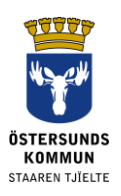

#### ::Välkommen

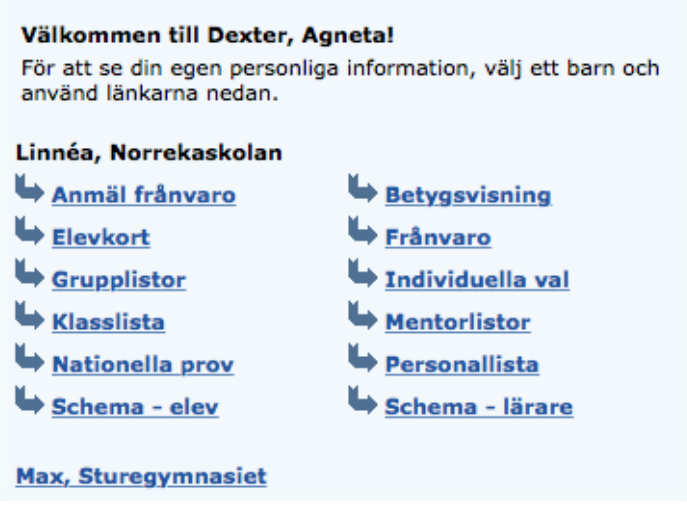

Bild 1. Skrivbordet med genvägarna till den administrativa delen.

#### **Frånvaroanmälan**

Du anmäler frånvaro antingen via Dexter på webben eller via Dexters mobilapp. Även vid sjukanmälan väljer du "Frånvaroanmälan" som orsak. Ange start- och slutdatum och klicka på "Spara". Då kan mentor och elevens övriga lärare se att eleven har giltig frånvaro den dagen.

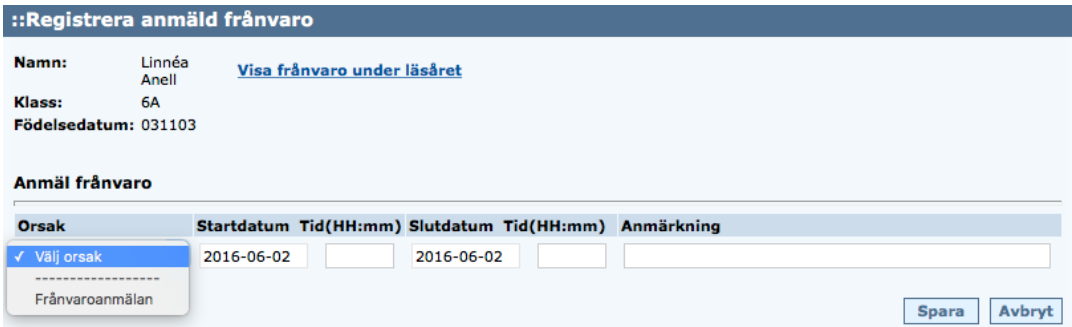

Bild 2. Registrera anmäld frånvaro.

Det går att anmäla frånvaro för del av dag. Gör du en felaktig registrering går den att ta bort så länge som ingen lärare har hunnit registrera sin lektion.

#### **Kontaktuppgifter**

Adressuppgifter hämtas från folkbokföringen och kan inte ändras direkt i Dexter. Däremot kan du själv ändra telefonnummer och e-post genom att gå till menyn och välja "Min profil" följt av "Ändra kontaktuppgifter".

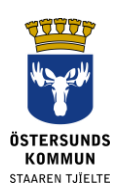

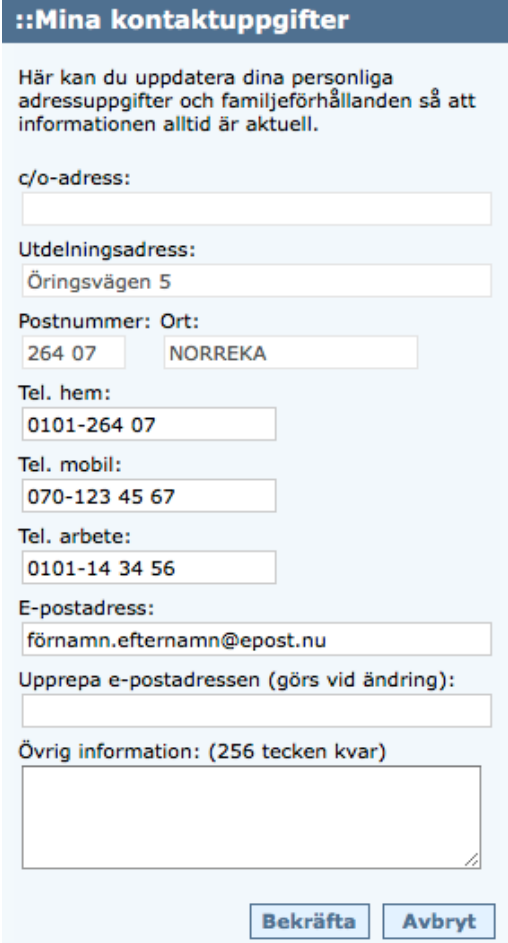

Bild 3. Ändra telefon- och e-postuppgifter under "Mina kontaktuppgifter".

Du kan även välja om och hur du vill bli notifierad om ditt barn är ogiltigt frånvarande vid en lektion.

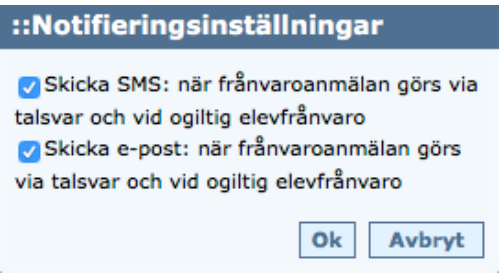

Bild 4. Notifieringsinställningar

Ett korrekt mobilnummer är speciellt viktigt för att SMS-avisering av ogiltig frånvaro ska fungera.

#### **Ändra lösenord**

Du kan själv ändra lösenord när du är inloggad i Dexter. I menyn väljer du "Min Profil" följt av "Min Profil". Klicka på "Ändra lösenord". Välj ett lösenord som är minst 6 tecken långt och innehåller både bokstäver och siffror. Använd inte å, ä eller ö då dessa inte är godkända tecken i Dexter app för frånvaro.

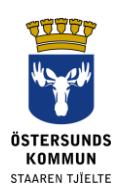

Passa samtidigt på att ställa in fri datumvisning för frånvaro. Detta göra att du senare kan välja att titta på frånvaro, bakåt i tiden, i ett datumintervall du själv bestämmer i stället för fasta veckor.

| ::Personuppgifter              |                                    |  |                |
|--------------------------------|------------------------------------|--|----------------|
| Namn:<br><b>E-postadress:</b>  | Agneta Anell                       |  | Ändra lösenord |
| Användarnamn: agneta.anell     |                                    |  |                |
| Välj veckovisning för frånvaro | Välj fri datumvisning för frånvaro |  |                |
|                                |                                    |  | Ok             |

Bild 5. Ändra lösenord och ställ in fri datumvisning för frånvaro.

## **Övrigt**

#### **Reservation för felaktiga uppgifter**

I samband med skolstarten är det ofta lite svårt att hinna med alla ändringar som brukar ske, så därför ber vi om överseende om inte allt visas korrekt den första tiden.

#### **Support**

Om du inte själv kan lösa eventuella problem med Dexter kontaktar du din skolas expedition som kan hänvisa dig vidare.

#### **Tappat bort lösenordet**

Har du BankID/e-legitimation kan du enkelt logga in med det i Dexter på webben och behöver då inga andra kontouppgifter.

Har du inget BankID/e-legitimation vänder du dig till skoladministratören på ditt barns skola för att få ett nytt lösenord utskickat. Det kommer att skickas per post till din folkbokföringsadress.

#### **Dataskyddsförordningen, GDPR**

Dexter visar uppgifter från skolans system för elevregister. I systemet registreras uppgifter som skolan behöver för sin myndighetsutövning, till exempel kontaktuppgifter och betygskatalog.